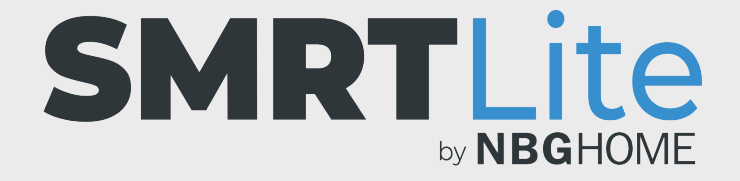

## CÓMO AJUSTAR LA TIRA DE LED A UNA DE LAS **ESCENAS PREESTABLECIDAS**

1. Abra la aplicación SMRTLite y seleccione el dispositivo que desea controlar.

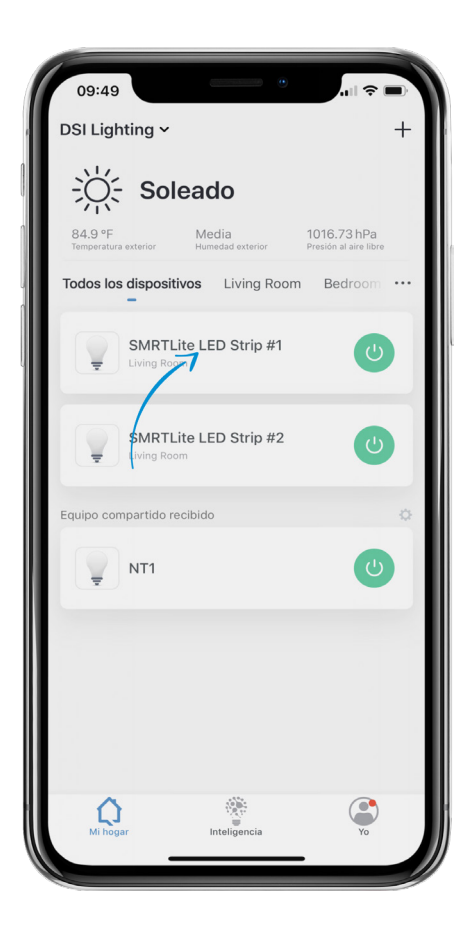

2. Si la tira de LED está apagada, enciéndala pulsando el botón de alimentación en la parte inferior de la pantalla.

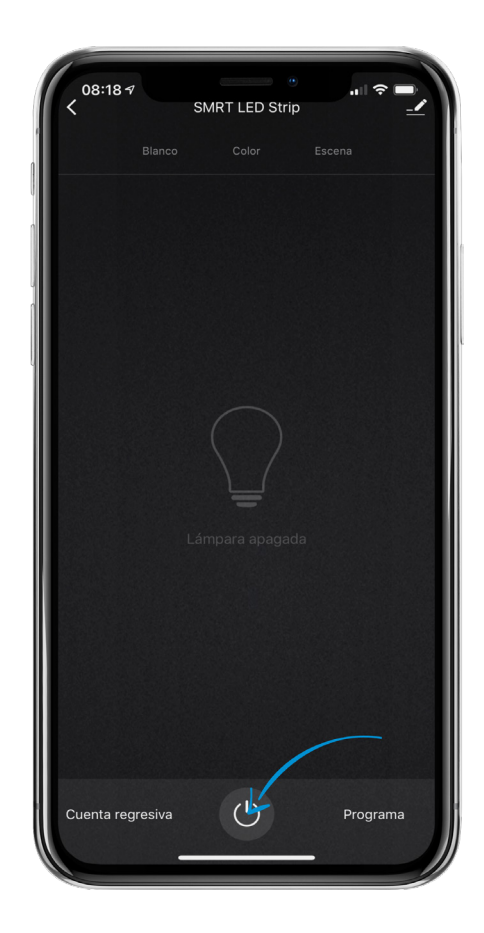

- 3. Seleccione la opción "Scene" (Escena) en el menú de la parte superior de la pantalla para ir a los controles de escenas.
- 4. En la parte inferior de la pantalla encontrará cinco (5) escenas preestablecidas.
- 5. Para activar o ajustar cualquier escena, toque la escena deseada.
- 6. Para modificar la velocidad y los colores de escena predefinidos, seleccione "Edit" (Editar). Consulte el tutorial sobre "Cómo modificar escenas".

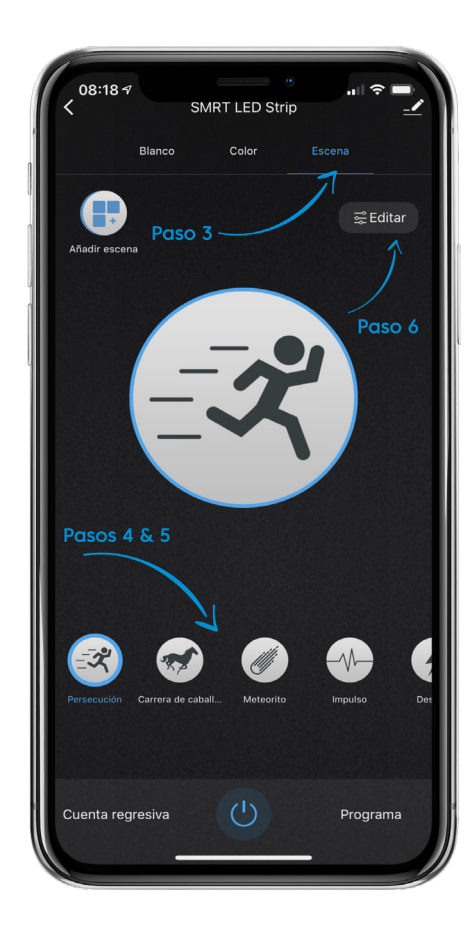

- 7. Para cambiar la tira de LED a un color sólido, toque la opción "Color" o "White" (Blanco) en la parte superior de la pantalla.
- 7. Para apagar la tira de LED, simplemente pulse el botón de alimentación en la parte inferior de la pantalla.

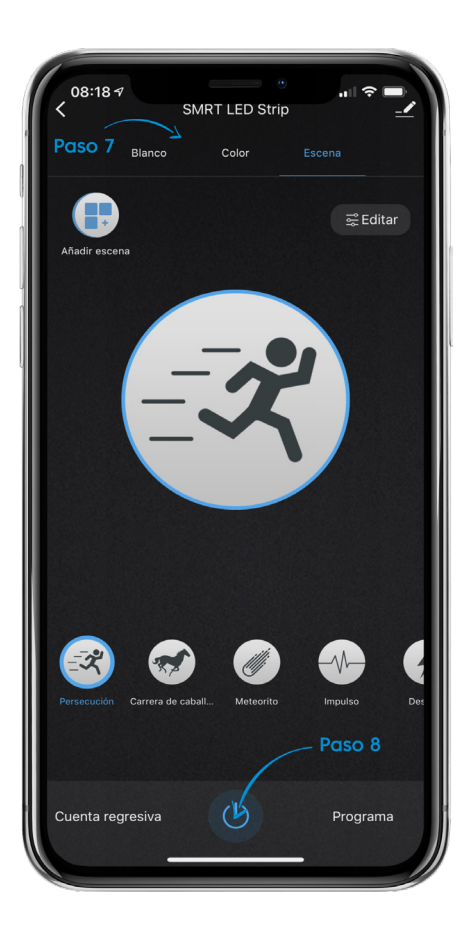

## **¿NECESITA ALGO MÁS?**

Póngase en contacto con nosotros a través del correo elec- trónico hello@SMRTLite.com o llámenos al 1-(800) 388-6141 Ext. 216.

> **Servicio de atención al cliente Horario de atención**

> > **De lunes a viernes** De 9:30 – 15:00 EST